## **How to use Google in the search ppu pdf.pdf**

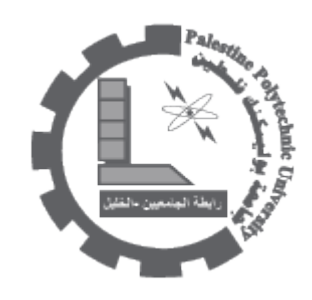

method 1 put this string in google search: "parent directory " /appz/ -xxx -html -htm -php -shtml -- 5md- opendivx-md5-md5sums "parent directory " DVDRip-xxx-html- htm- php-shtml-opendivx-md5 md5sums "parent directory "Xvid -xxx -html -htm -php -shtml -opendivx -md5 -md5sums "parent directory " Gamez -xxx -html -htm -php -shtml -opendivx -md5 -md5sums "parent directory " MP3 -- xxx -html -htm -php -shtml -opendivx -md5 -md5sums "parent directory " Name of Singer or album xx -html -htm -php -shtml -opendivx -md5 -md5sums Notice that i am only changing the word after the parent directory, change it to what you want and you will get a lot of stuff. -inurl:htm -inurl:html method -------------------------------------) zip|pdf|chm(+") book/"|"ebooks/("+" of index":intitle 2 put this string in google search: ?intitle:index.of? mp3 You only need add the name of the ------------------------------------ yusuf sami 3mp? of.index:intitle :Example .singer/artist/song  $:---$  method 3 put this string in google search

string this put 4 method -------------------------------------------??? :filetype microsoft:inurl this put 5 method ----------------------------------------??? .of.index:intitle :search google in string in google search: "name of object" download "name of object download" free "name of object download free "name of object download" Or just look for the filename (s). and instead of using the inurl: tag, use site: that works too. is part of the search string. You can also use this method: inurl:ebook.DDU | inurl:ebook.EEN | inurl:ebook.JGT | inurl:ebook.LiB | inurl:ebook.EAT There's a few ways to differentiate from that to change the outcome in your favor as well. For example, you can take away the "inurl:" to get many hits on things like forum posts or BitTorrent links. (Helpful if you're looking for something rare.) You can also add the file type you like (such as PDF, CHM, LIT, etc) to get a specialized search. Finally, don't forget to put () or else Google may get confused. When defining a OR statement, Google expects the () to surround it. For example, you could search for:  $-$  (ebook DDU I ebook. EEN I ebook. JGT I ebook. LiB I ebook. EAT) or - PDF (ebook. DDU I ebook. EEN I ebook. JGT I ebook. LiB I ebook. EAT) or get fancy with - (PDF | CHM | LIT | ZIP | RAR | ISO) (ebook. DDU | ------------------------------------------- (EAT.ebook | LiB.ebook | JGT.ebook | EEN.ebook You can also use "Parent Directory"+ in front of it but don't limit the search to Google, try several engines. inurl:htm -inurl:html intitle:"index of" +("/ebooks"l"/book") +(chmlpdflzip) inurl:ebook.DDU I inurl:ebook. EEN. I inurl:ebook. JGT I inurl:ebook. LiB I inurl:ebook. EAT - PDF (ebook. DDU I ebook. EEN. I

ebook. JGT I ebook. LiB I ebook. EAT) or get fancy with - (PDF I CHM I LIT I ZIP I RAR I ISO)

(ebook.DDU | ebook.EEN | ebook.JGT | ebook.LiB | ebook.EAT) 22/06/2010

**[PDF](http://download.ppu.edu/pdf?url=https://library.ppu.edu////en/news/how-use-google-search?)** [DOC](http://download.ppu.edu/doc?url=https://library.ppu.edu////en/news/how-use-google-search?)